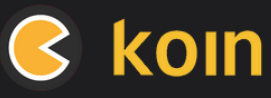

# **Kotlin Multiplatform (KMP) Cheat Sheet**

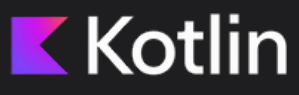

### **Koin is the Kotlin Multiplatform (KMP) integration framework.**

You can write code once and deploy it on multiple platforms, with KMP as the main cross-platform technology, and Koin as the Dependency Injection framework.

Koin offers a fully Kotlin-centric approach, leveraging the language's features and syntax to provide a simpler and more intuitive DI experience.

### **Multiplatform Application Setup**

**Phyllis [Schwaiger](https://www.jetbrains.com/help/kotlin-multiplatform-dev/get-started.html)** Take a look at the Kotlin KMP getting started guide to help start your new Kotlin Multiplatform application

For Koin setup [instructions,](https://www.jetbrains.com/help/kotlin-multiplatform-dev/get-started.html) please refer to the [Koin](https://insert-koin.io/docs/setup/koin/) [Setup](https://insert-koin.io/docs/setup/koin/) [page.](https://www.jetbrains.com/help/kotlin-multiplatform-dev/get-started.html)

**Morgan Maxwell** Add the koin-core or koin-test Gradle dependency to your KMP project.

# **KoinAnnotations&KMP**

To integrate Koin Annotations into your KMP project, begin by following the **KSP** [guide](https://kotlinlang.org/docs/ksp-multiplatform.html) from Google.

koin-annotations & koin--ksp-compiler After integrating the Google KSP plugin, add the dependencies to your KMP setup. Detailed steps can be found in this [tutorial](https://insert-koin.io/docs/quickstart/kotlin-annotations/).

# **KoinDependency Injection in Shared Code**

Koin is a pure Kotlin framework. It interacts naturally with your Kotlin shared code project the same way as your JVM or Android project.

Define Koin modules for the needed classes to inject into your application.

We recommend utilizing constructor injection whenever possible.

Alternatively, the KoinComponent interface can assist in dependency injection through properties.

 $\overline{\phantom{0}}$ 

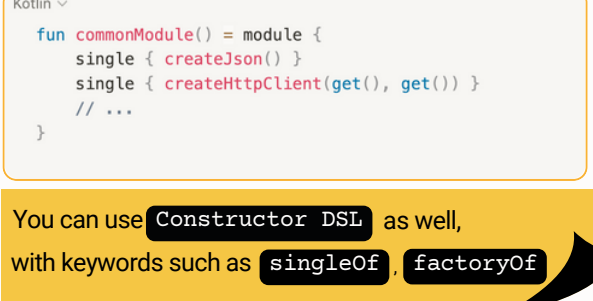

# **Modules**

It's also possible to define a Koin module, for a specific platform. Use the actual Kotlin keyword to define it:

Kotlin  $\vee$ // in common code expect fun platformModule(): Module And implement your module, following your platform-specific needs:

### **JVM**

```
Kotlin \vee// JVM implementation
  actual fun platformModule() = module {
      single \{val driver = JdbcSqliteDriver(\ldots)PeopleInSpaceDatabase(driver)
      single { Java.create() }
 \}
```
### **iOS**

```
Kotlin \vee// iOS implementation
  actual fun platformModule() = module {
       single \{val driver = NativeSqliteDriver(...)PeopleInSpaceDatabase(driver)
       \mathcal{F}single { Darwin.create() }
  \rightarrow
```
### **Implementing Native Dependency Starting Common & Native Modules**

After defining your common Koin modules and implementing the necessary native modules, initiate dependency initialization by invoking your native module from the shared code:

```
Kotlin
  // in common shared code
  fun initKoin() =startKoin {
          modules(commonModule(), platformModule())
```
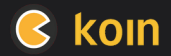

Kotlin Multiplatform

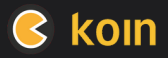

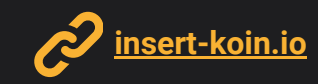

# **Kotlin Multiplatform (KMP) Cheat Sheet**

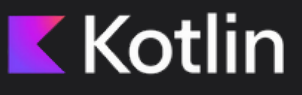

### **Injecting Dependency - Wrapper Strategy**

One way to begin injecting Koin dependencies into your iOS code is by creating a designated function to retrieve your dependency. In this example, we'll define getKMMViewModel to be used in your Swift code:

```
Kotlin \vee// in Common code
  object KotlinDependencies : KoinComponent {
       fun getKMMViewModel() = getKoin() . get < KMMViewMode c()\}
```
### Here's how you can implement this in Swift:

```
Swift \vee// use KotlinDependencies in Swift
 class ObservableViewModel: ObservableObiect {
      private var vm: KMMViewModel?
      func active() {
          let vm = KotlinDependencies.shared.getKMMViewModel()
```
### **Injecting Dependency - Koin Component Strategy**

An alternative method involves using the KoinComponent interface to inject properties into a class that will be manually instantiated:

```
Kotlin
 // Define a Common Component
  class KMMRepository : KoinComponent {
      // Inject properties
      private val KMMRemoteApi: KMMRemoteApi by inject()
```
Utilizing Koin in the Android/JVM realm allows for direct benefits such as constructor injection or the use of the inject extensions, which enables Koin to retrieve the necessary dependencies:

#### Kotlin  $\vee$

// in Android ViewModel class KMMViewModel( private val KMMRepository: KMMRepository ) : ViewModel()

#### In Swift iOS, we can use it in a native component:

```
Swift \vee// In Swift
  class KMMViewModel {
```

```
private let repository: KMMRepository
init(repository: KMMRepository) {
    self. repository = repository
```
### **Injecting with ViewModels and KMM-ViewModel**

You can declare a ViewModel, usage across Android and iOS with [KMM-ViewModel](https://github.com/rickclephas/KMM-ViewModel).

For this, incorporate the KMMViewModel() class for your ViewModel:

Kotlin  $\sim$ 

```
open class ViewModelShared : KMMViewModel(), KoinComponent {
    private val repository: Repository by inject()
```
Then, declare it in your Android module and use it in the "classical" way, with by viewModel :

```
Kotlin v
  // android
  val appModule = module {
       viewModel { ViewModelShared() }
  \uparrow// in Android
```
val viewModel by viewModel<ViewModelShared>()

To achieve this in iOS, simply implement the code below:

```
Swift \vee11 iOS
  struct ContentView : View {
      @StateViewModel var viewModel = ViewModelShared()
```
## **Injecting iOS** dependencies in Koin

You may need to pass data from the iOS platform to the Koin dependencies. The best is always to rely on KMP Libraries, to have KMP API ready to be used for your code.

Sample code for providing NSUserDefaults to the KMP Settings library is shown below:

```
Kotlin \vee// Init Koin for iOS
  fun initKoinIos(
      // iOS settings
      ud: NSUserDefaults
  ): KoinApplication = initKoin(
      module \{single<Settings> { NSUserDefaultsSettings(ud) }
```
To call the Kotlin function from iOS, ensure that you use the appropriate native object parameter:

```
Kotlin v
  func startKoin() {
      let userDefaults = UserDefaults(suiteName: "KAMPSTARTER_SETTINGS")
      let koinApplication = KoinIOSKt.doInitKoinIos(
          userDefaults: userDefaults
```
# koin

Kotlin Multiplatform

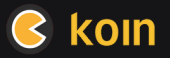